# DULCOMETER<sup>®</sup> Multi-parameter Controller diaLog DACa

Modbus RTU

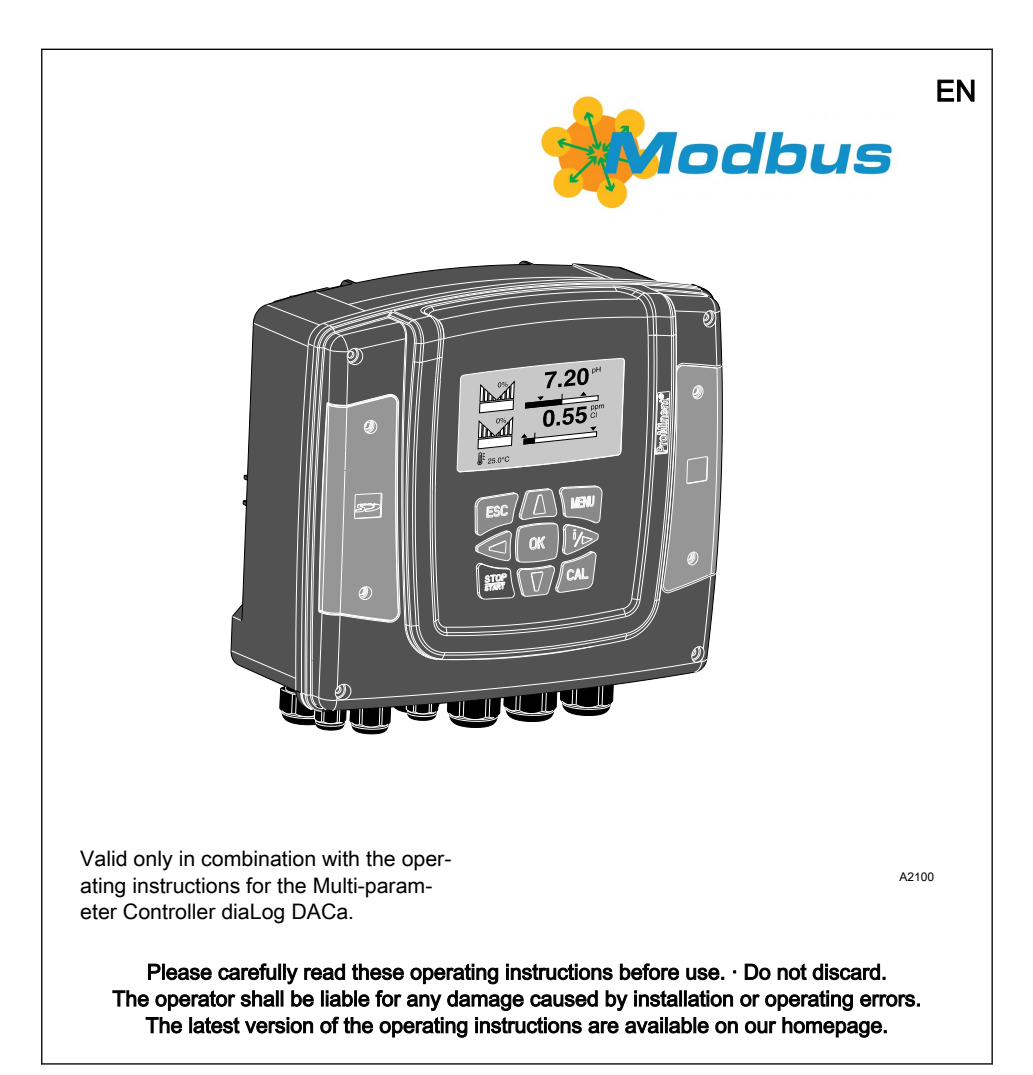

General non-discriminatory approach In order to make it easier to read, this document uses the male form in grammat‐ ical structures but with an implied neutral sense. It is aimed equally at both men and women. We kindly ask female readers for their understanding in this simplification of the text.

#### Supplementary information

Please read the supplementary information in its entirety.

#### Information

 $\mathfrak{Q}$ 

This provides important information relating to the correct operation of the unit or is intended to make your work easier.

#### Safety Information

The safety notes include detailed descriptions of the hazardous situation.

The following symbols are used to highlight instructions, links, lists, results and other ele‐ ments in this document:

#### More symbols

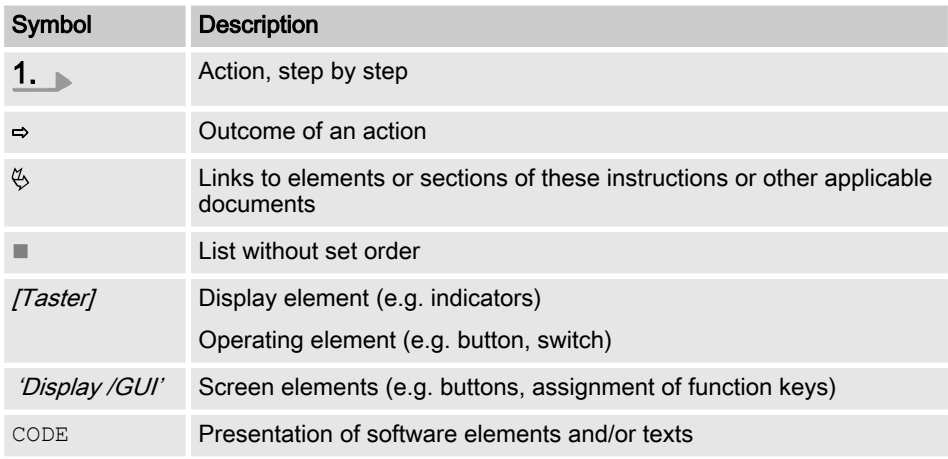

# Table of contents

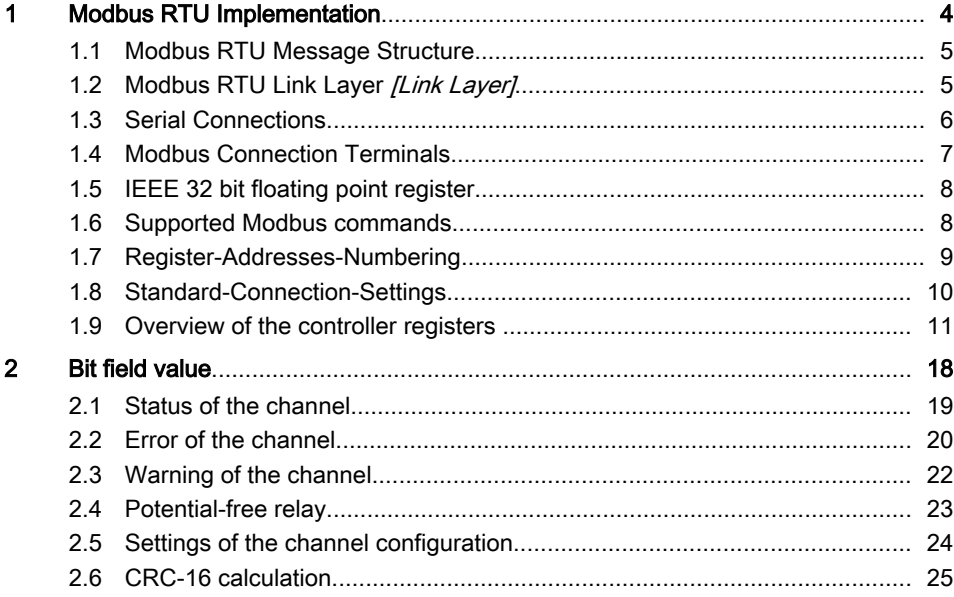

# <span id="page-3-0"></span>1 Modbus RTU Implementation

This document contains general informa‐ tion regarding the implementation of the ProMinent diaLog Controller into the serial communication protocol of the Modbus RTU.

The ProMinent diaLog Controller acts as a slave device [Device 1].

Communication between the ProMinent diaLog Controllers [Device 1] and external master devices *[Device 0]* is possible. including e.g. PLC or PC.

The Modbus protocol is a communication protocol that enables devices to use data via a joint connection if the devices com‐ municate with each other via the Modbus RTY RS-485 or RS-232 specification.

The diaLog Controller does not emulate every type of MODICON device.

The Modbus RTU specification describes the data link layer and the physical layer.

The notification structure of the function codes uses the Modbus RTU standards.

The IEEE 32 bit floating point numbers and integers *[Integer]* are used.

### Default settings

The ProMinent diaLog Controller is delivered to the customer with prede‐ termined settings, with the [address 1] and a baud rate of 19200 baud

You can set the slave address and the baud rate in the ProMinent diaLog Controller via the set-up menu.

The implementation of the Modbus inter‐ face is based on the following standards:

 $w$ www.modbus.org/docs/ Modbus over serial line V1 02.pdf

More information about Modbus can be found at *www.modbus.org* or other websites belonging to your (local) Modbus organisation in your country (if available).

## <span id="page-4-0"></span>1.1 Modbus RTU Message Structure

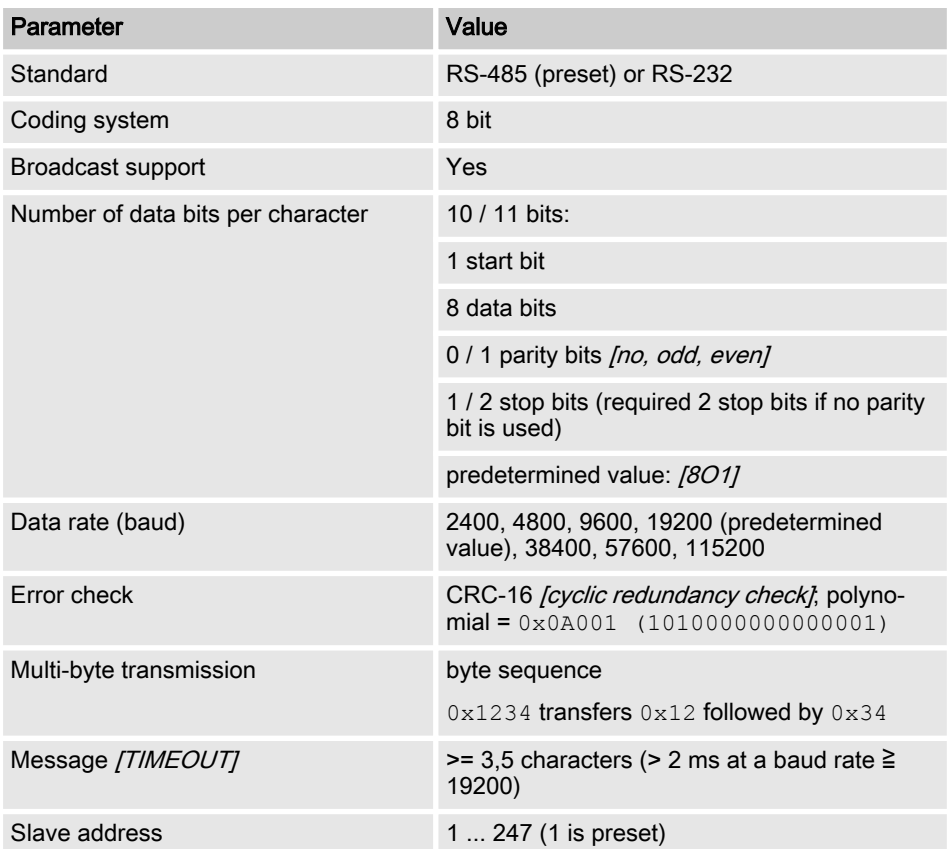

### 1.2 Modbus RTU Link Layer [Link Layer]

The link layer *[Link Layer]* comprises the following features:

- $\blacksquare$  Slave address identification
- $\blacksquare$  Start / end identification
- $\blacksquare$  CRC-16 creation / check
- **Nuffer overflow detection**
- $\blacksquare$  Unused line detection
- Sending / receiving time limit for messages
- $\blacksquare$  Raster setting error detection

Errors in messages that are received by the physical layer of the slave and are rec‐ ognised, are ignored. The physical layer is restarted automatically if a new message is detected on the unused line.

### <span id="page-5-0"></span>1.3 Serial Connections

The ProMinent diaLog Modbus interface supports the following interface standards:

RS-485 (TIA-485-A)

- $\blacksquare$  Half-duplex, 2-wire technology, twisted pair cable [twisted pair]
- $\blacksquare$  Differential voltage level  $\pm$  5 V.
- Cable length up to 1200 m
- **N** Active termination

RS-232 (TIA-232-F)

 $\blacksquare$  Asynchronous serial transmission with voltages between -15 V ... +15 V.

The active cable termination and the inter‐ face mode can be changed via the ProMi‐ nent diaLog menu (SETUP > BUS configuration). The RS-485 mode is the predetermined interface.

### <span id="page-6-0"></span>1.4 Modbus Connection Terminals

# $\frac{0}{1}$

If the interface is configured in the RS-485 mode and the diaLog controller is an end‐ point slave, the active termination must be activated in the control menu.

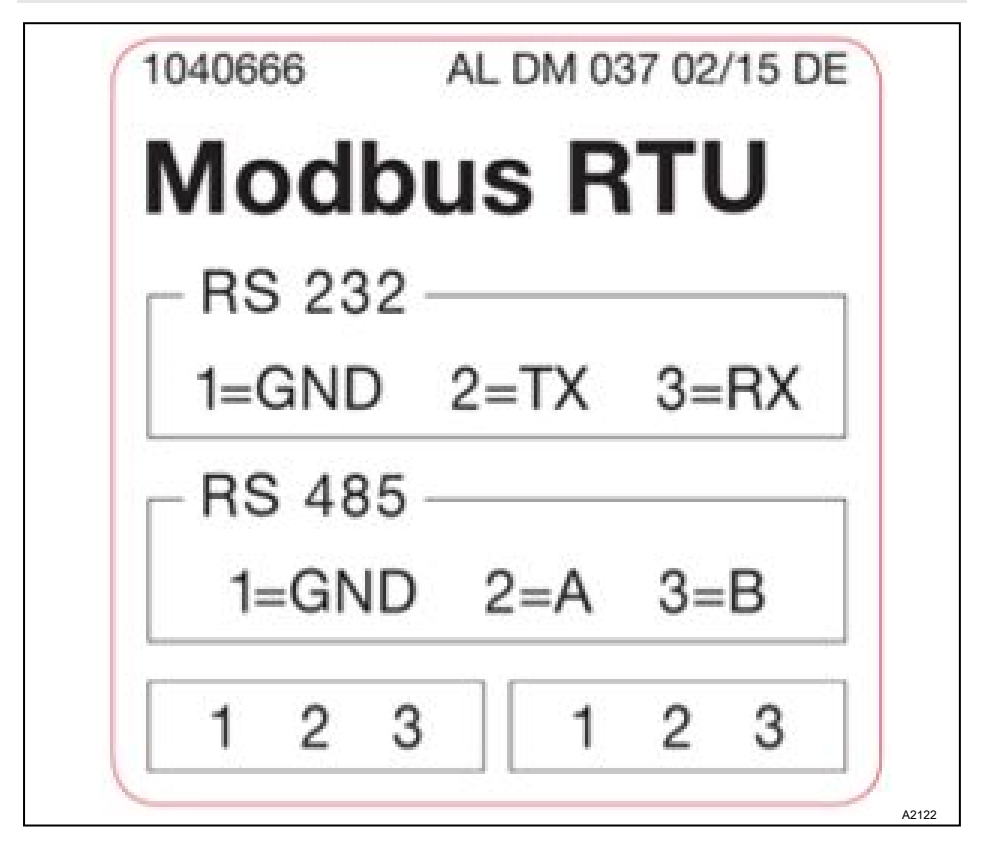

Fig. 1: Modbus Connection Terminals

The diaLog Modbus RTU interface offers two connection terminals for the Modbus cabling.

The connection pins are connected electrically as follows:  $1 = 1$ ,  $2 = 2$ ;  $3 = 3$ .

<span id="page-7-0"></span>The device can be connected as an endpoint slave (either with one of the connections) or as *[Daisy-Chain-Slave]* (with both connections).

### 1.5 IEEE 32 bit floating point register

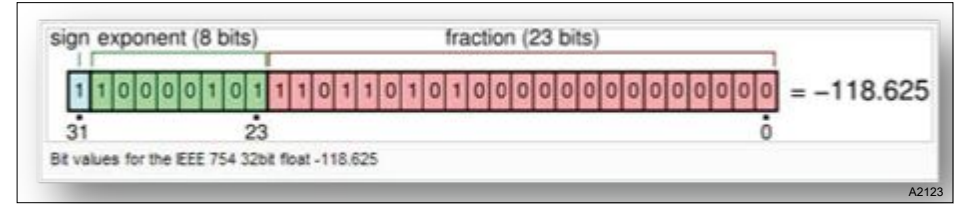

Fig. 2: Example of an IEEE 32 bit floating point register

The ProMinent diaLog Modbus interface uses the IEEE 754 format for 32 bit floating point values (with single precision).

### 1.6 Supported Modbus commands

The ProMinent diaLog Modbus interface supports the following commands:

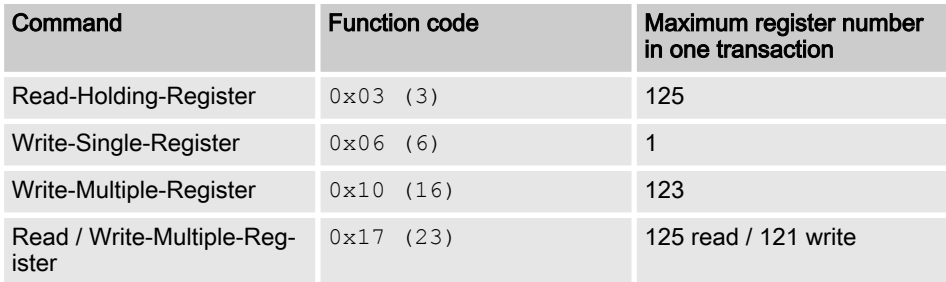

Not all registers support all commands. Read-Only-Register *[Read-only]* can be only called up with function code 3.

#### Maximum message size

The maximum message size for the read-holding-register function [Read Holding Registers] is 100 byte with 9600 baud (200 byte at 19200 baud and 400 byte at 38400 baud). If this size is exceeded, the possibly damaged replies may be received.

### <span id="page-8-0"></span>Register 199

Register 199 can be used to test the byte interpretation corrected by the master for multi-byte values. [Device 0]

- If one of the writing registers triggers an exception, the value for all subsequent registers is ignored.
- $\blacksquare$  If a byte parameter is read, the top 8 bit of the Modbus register become 0. If a byte parameter is written, the top 8 bit of the Modbus register must be set to 0.
- Long integer parameters *[Long-Integer-Parameter]* are 4 bytes long and are illustrated in two subsequent Modbus registers. The first register contains the bits 32 to 16. The second register contains the bits 15 to 0.
- $\blacksquare$  Floating point parameters are 4 bytes long and are illustrated in two subsequent Modbus registers. Floating points are illustrated with simple precision IEEE format (1 sign bit, 8 bit exponent and 23 bit fraction). The first register contains the bits 32 to 16. The second register contains the bits 15 to 0.

#### 1.7 Register-Addresses-Num‐ bering

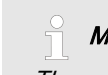

Maximum PDU size

The maximum PDU size is 253 bytes.

The register addresses numbering deviates from the Modbus RTU PDU num‐ bering.

The Modbus PDU register address is reg‐ ister address 1.

The ProMinent diaLog register 100 is called up from a PDU address 99.

### <span id="page-9-0"></span>1.8 Standard-Connection-Settings

#### Access code [Service]

The access codes must be used to change these settings. [Service]

#### This is the standard configuration ex factory for the ProMinent diaLog Modbus interface

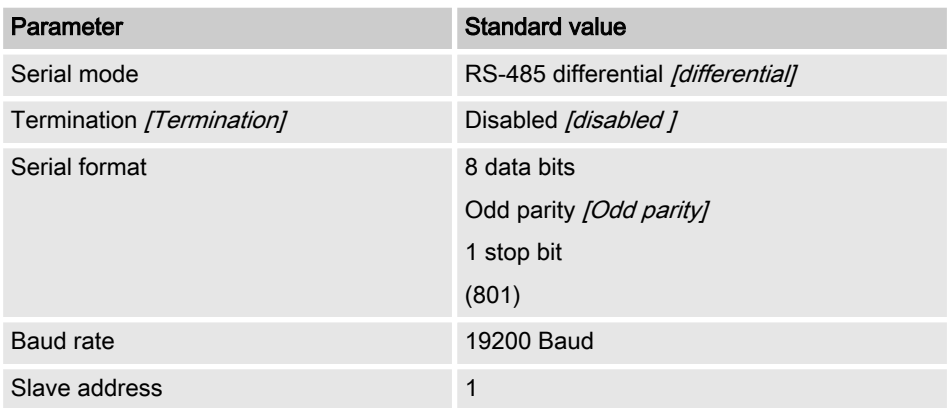

The configuration can be modified in the menu of the diaLog controller via [SETUP > BUS-CONFIGURATION] .

### <span id="page-10-0"></span>1.9 Overview of the controller registers

These tables contain the ProMinent diaLog register overview

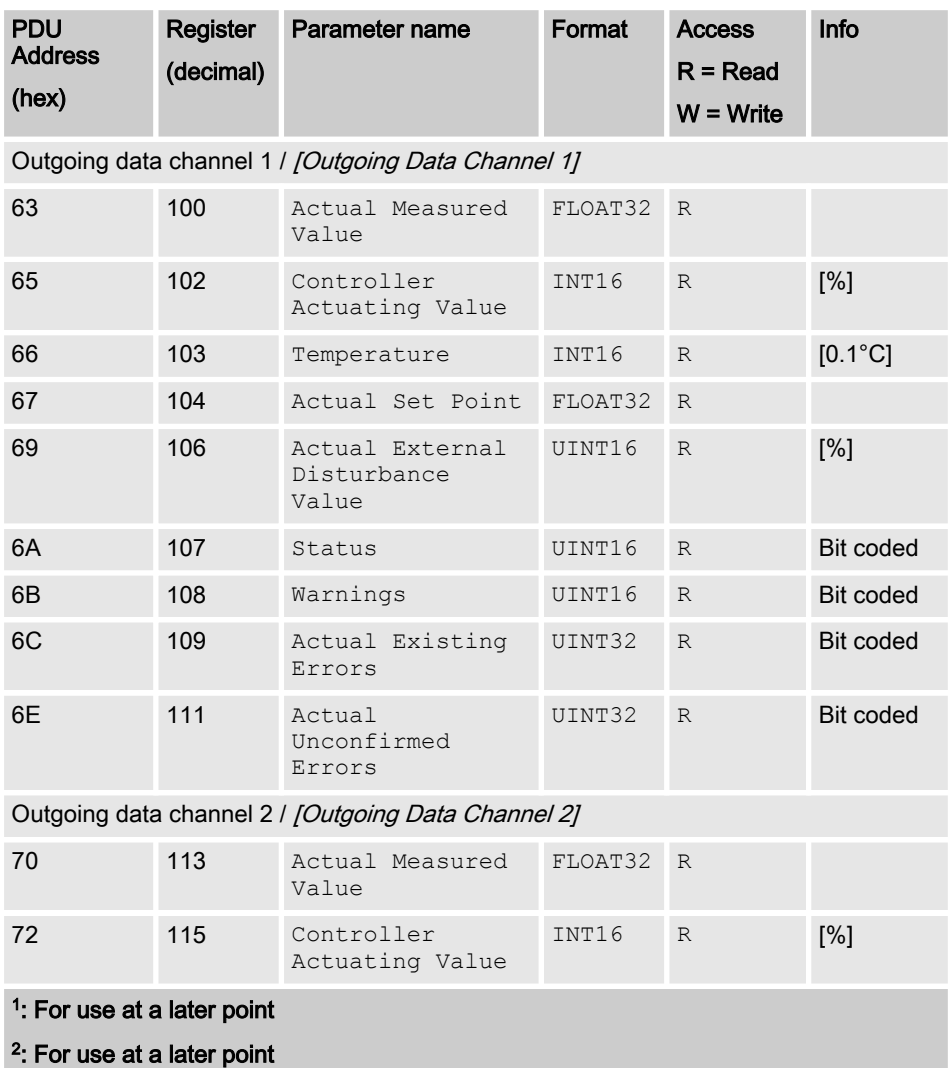

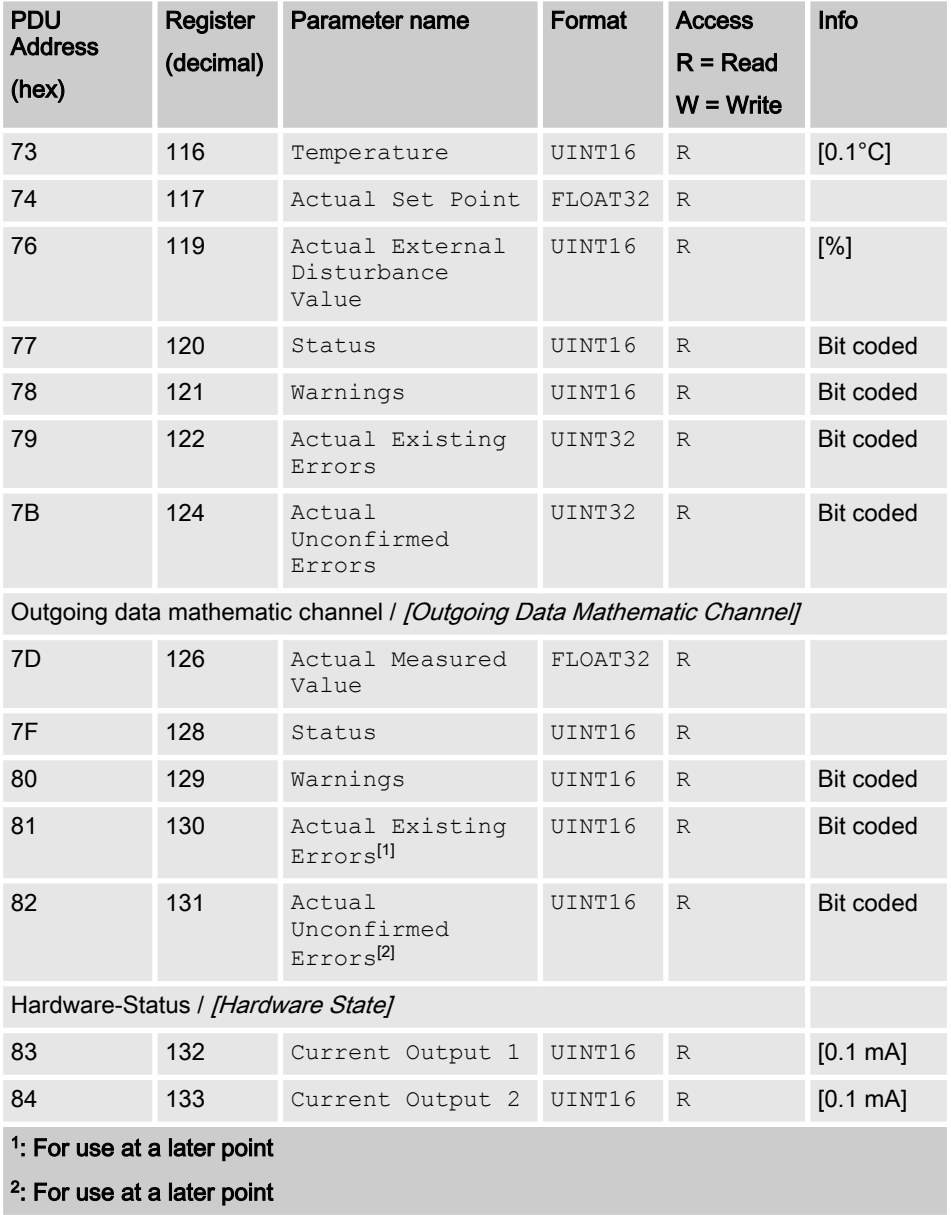

### Modbus RTU Implementation

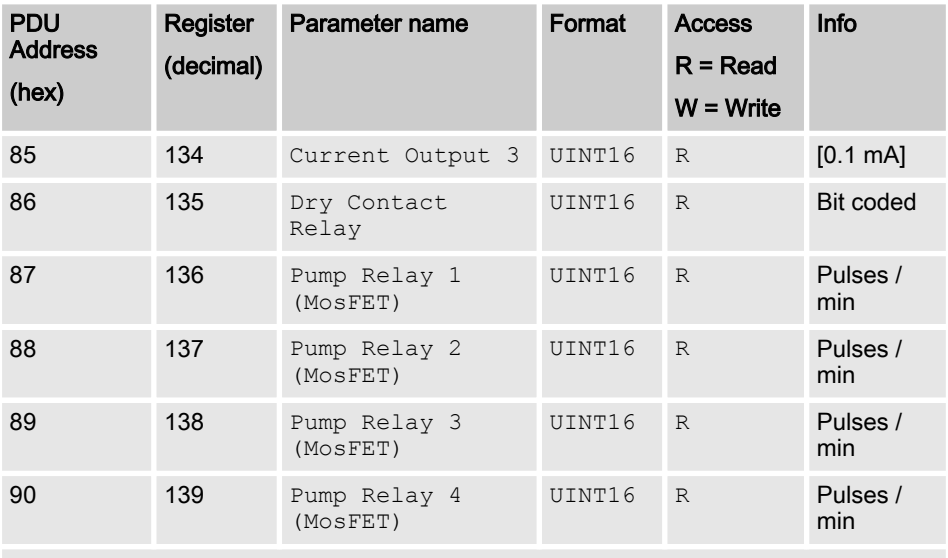

### Device information / [Device Information]

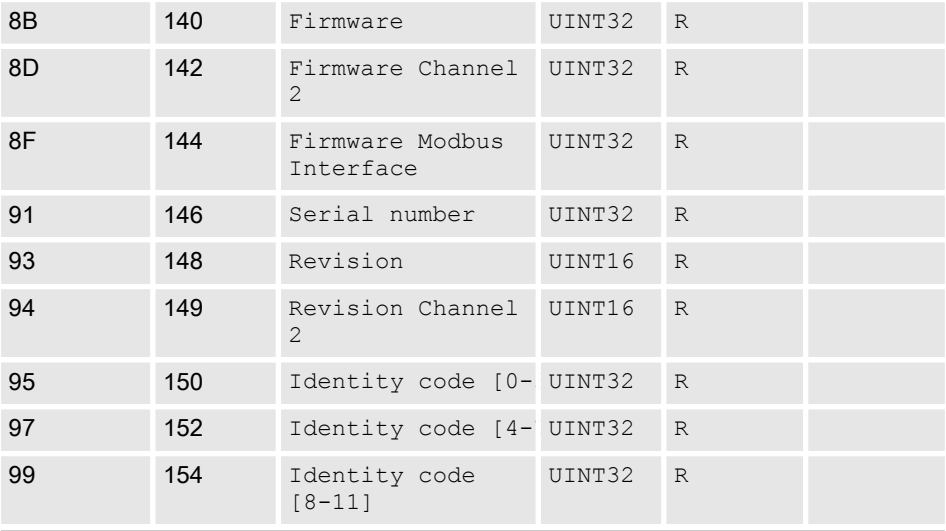

#### <sup>1</sup>: For use at a later point

2 : For use at a later point

# Modbus RTU Implementation

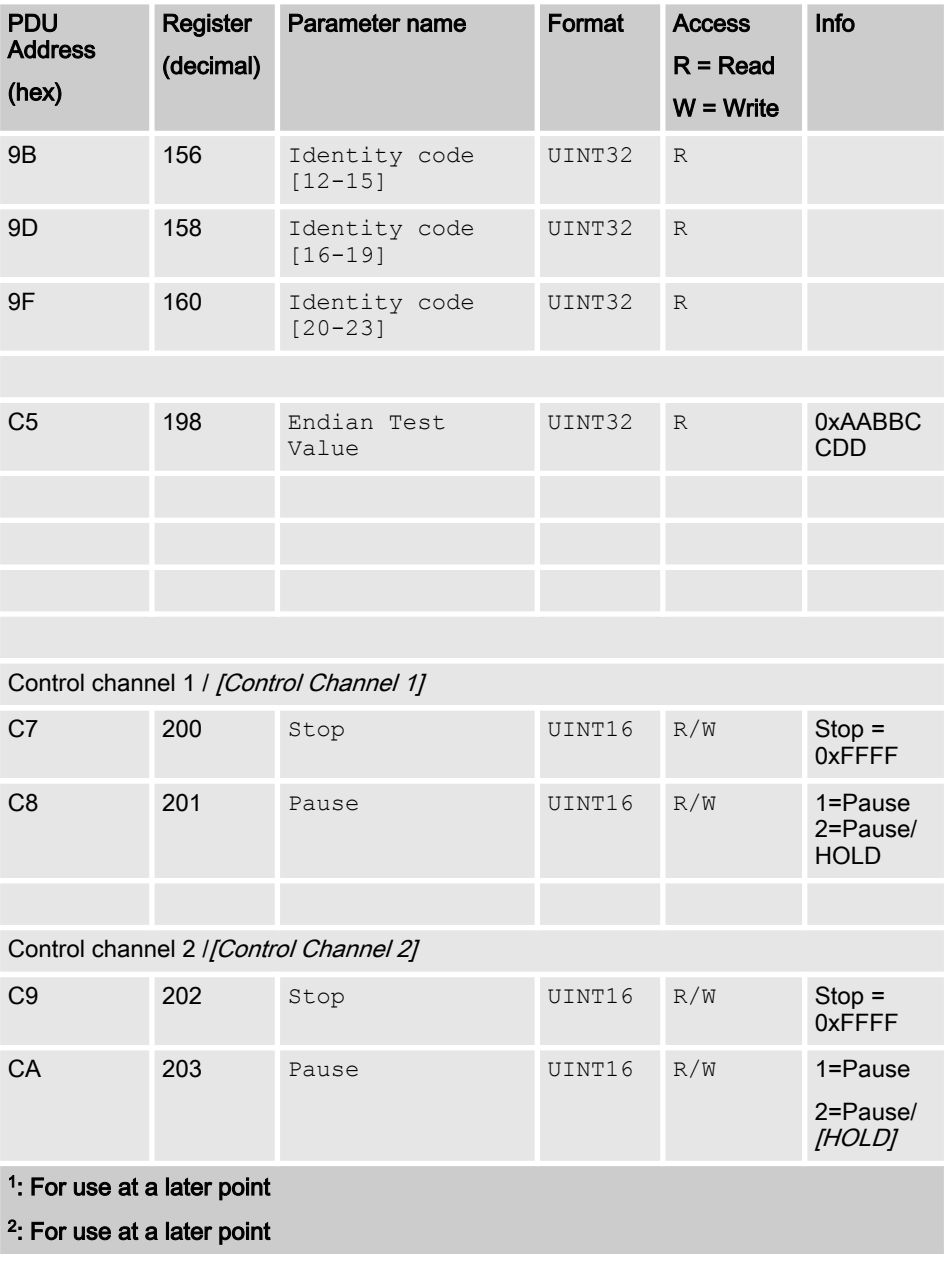

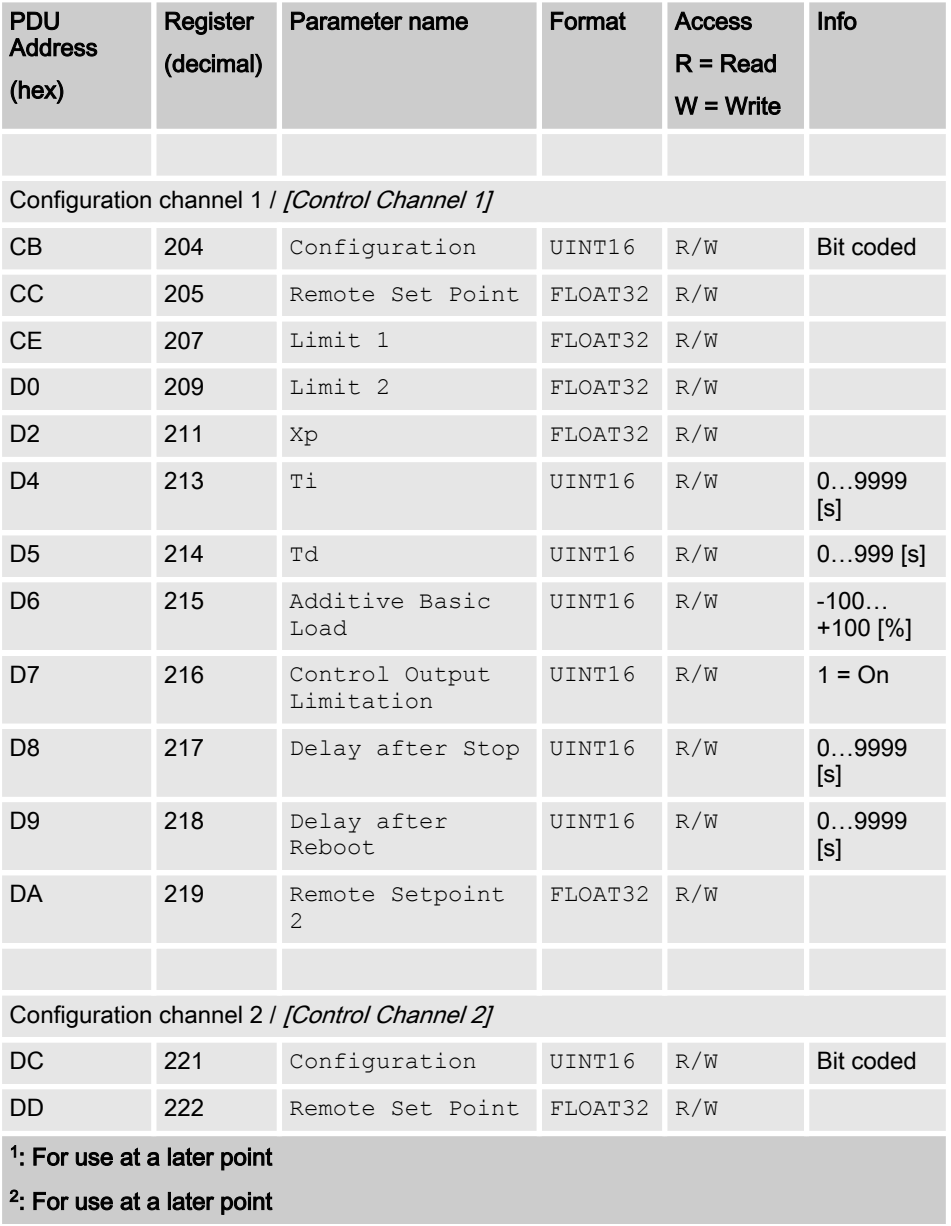

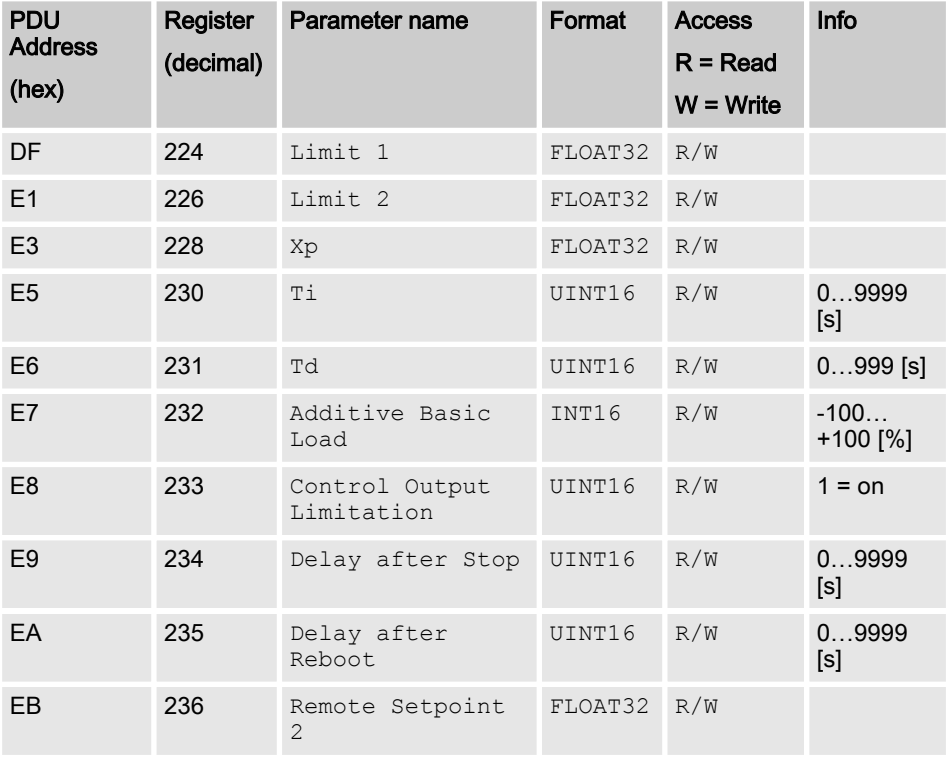

Configuration mathematic channel / [Configuration Mathematic Channel]

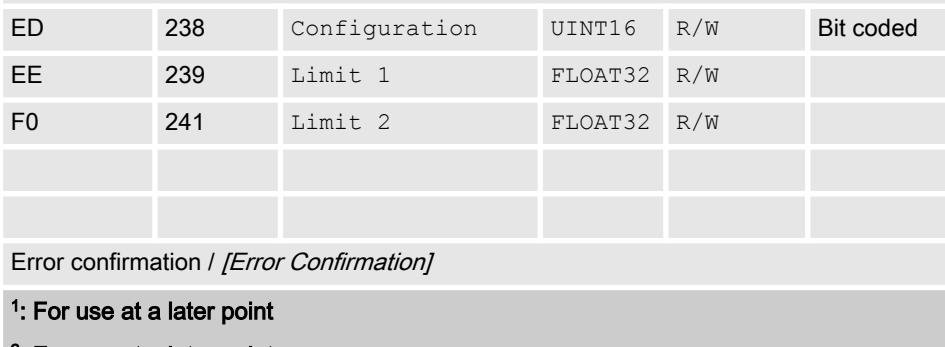

# 2 : For use at a later point

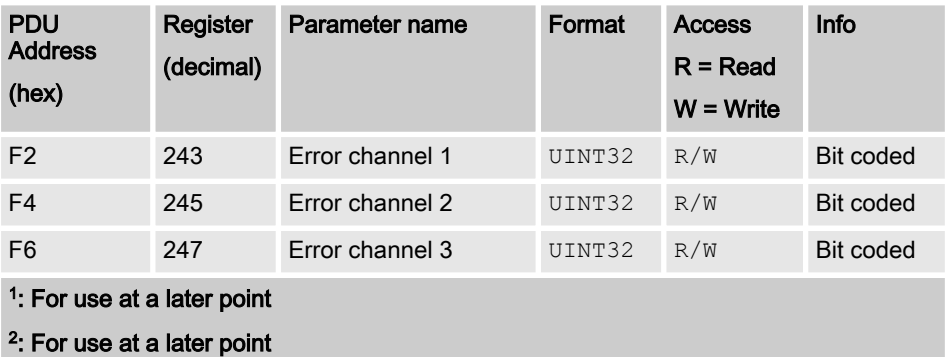

<span id="page-17-0"></span>Bit field values are described here

### <span id="page-18-0"></span>2.1 Status of the channel

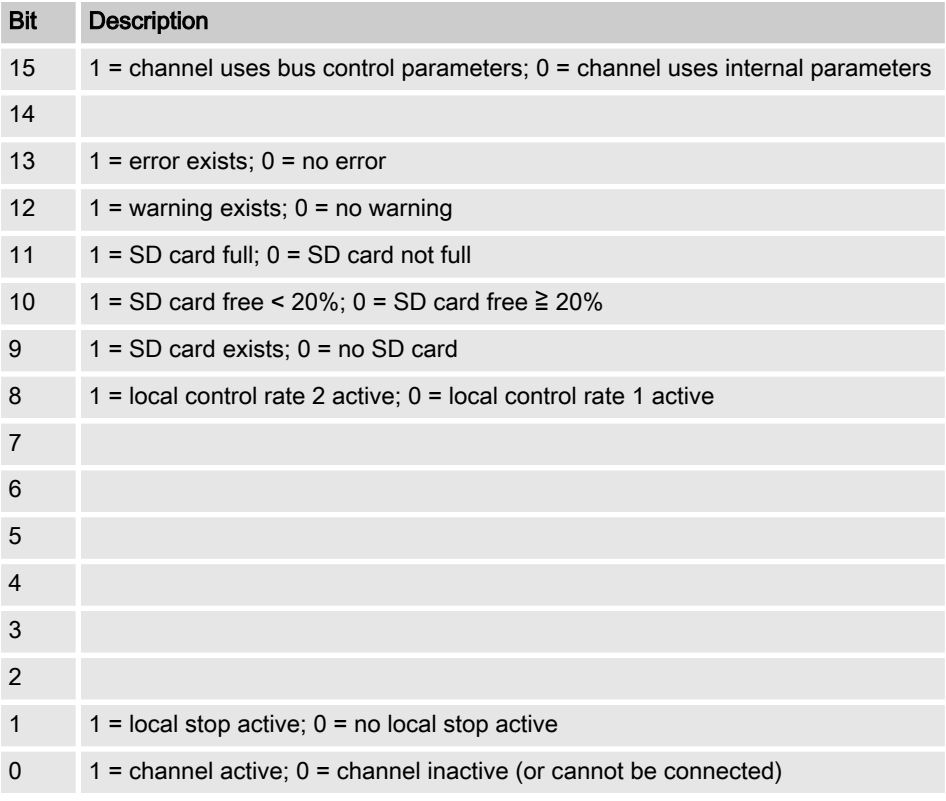

### <span id="page-19-0"></span>2.2 Error of the channel

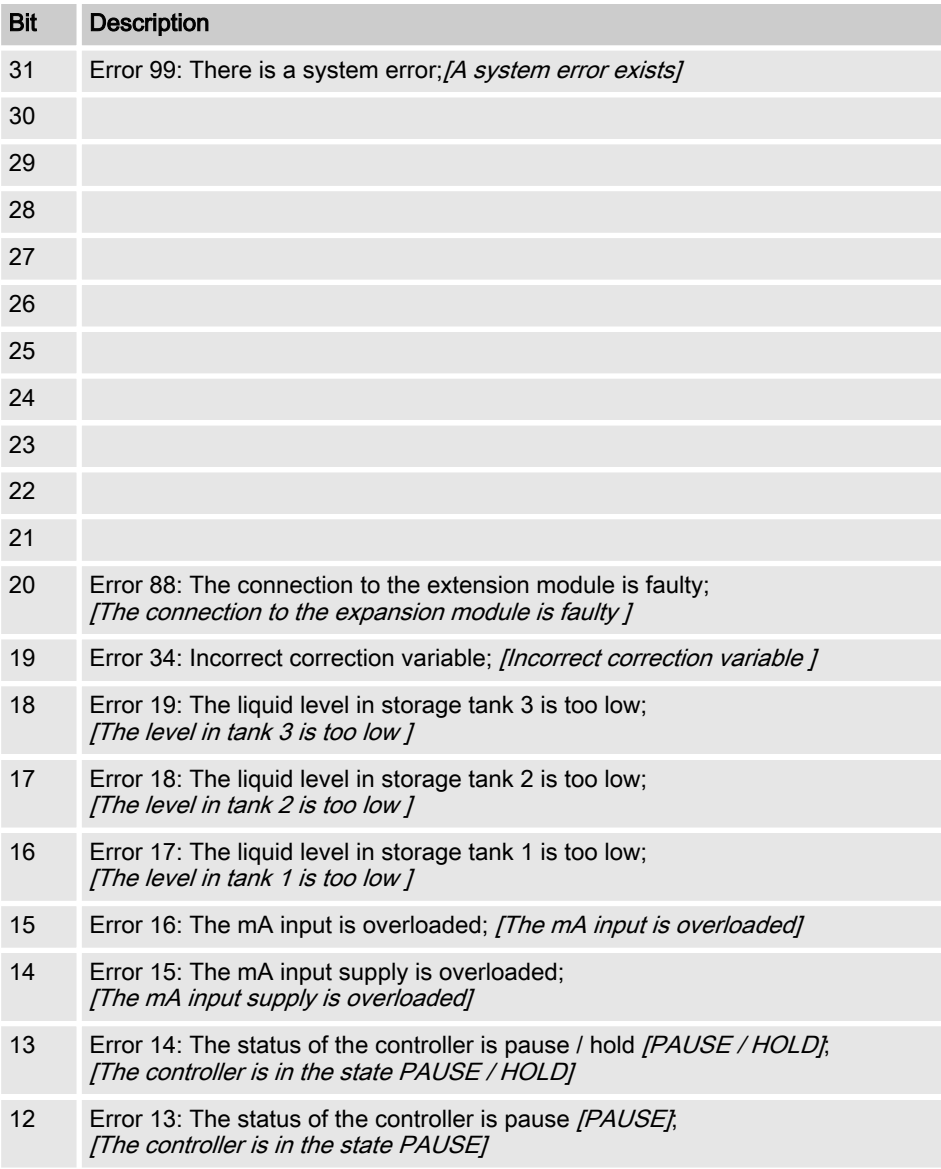

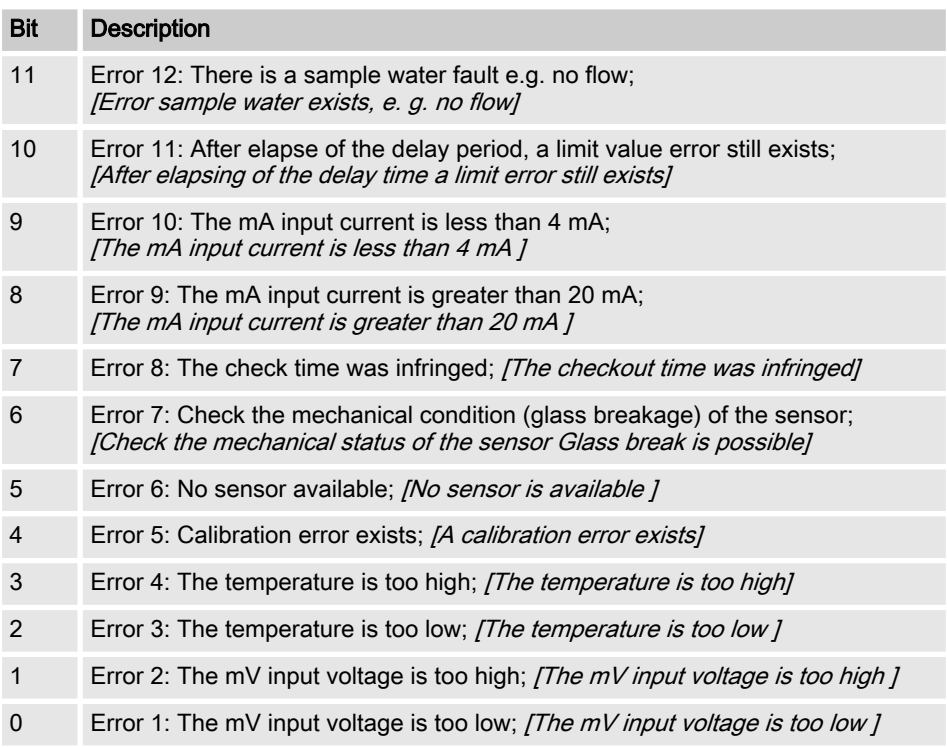

# <span id="page-21-0"></span>2.3 Warning of the channel

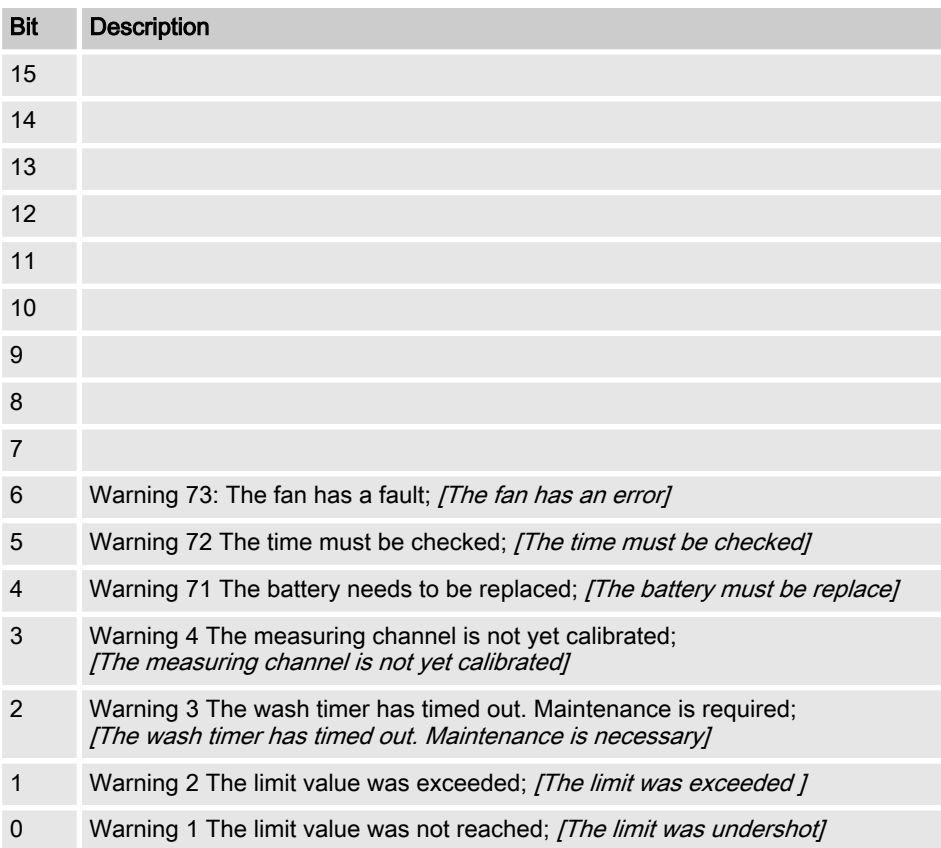

### <span id="page-22-0"></span>2.4 Potential-free relay

If relay output is active, then according bit is used.

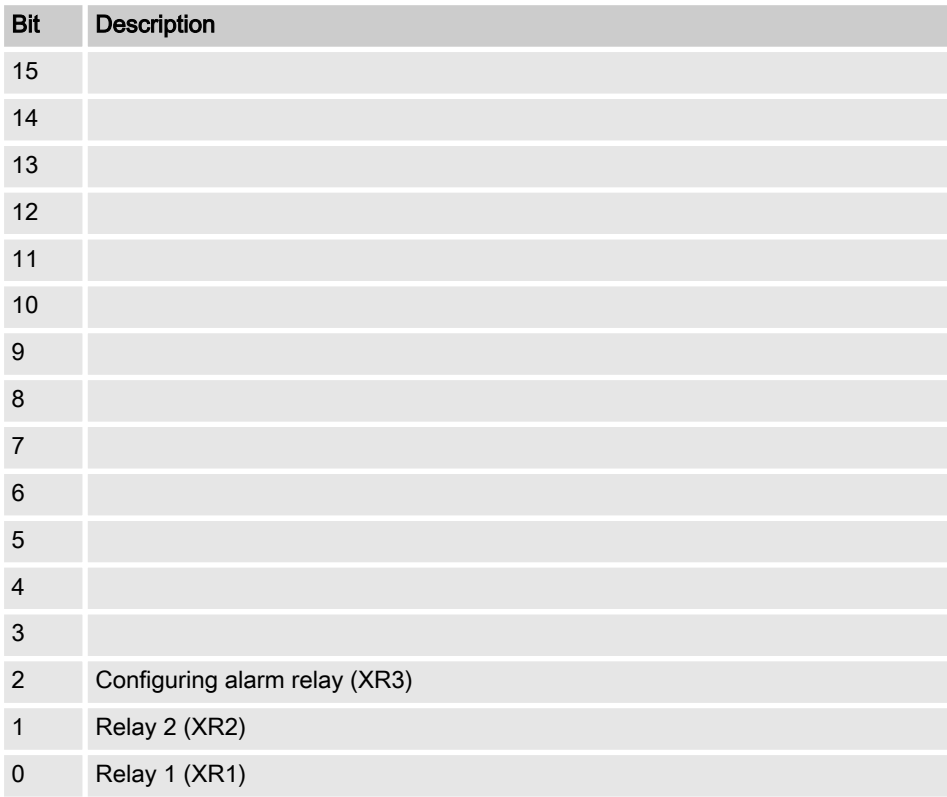

### <span id="page-23-0"></span>2.5 Settings of the channel configuration

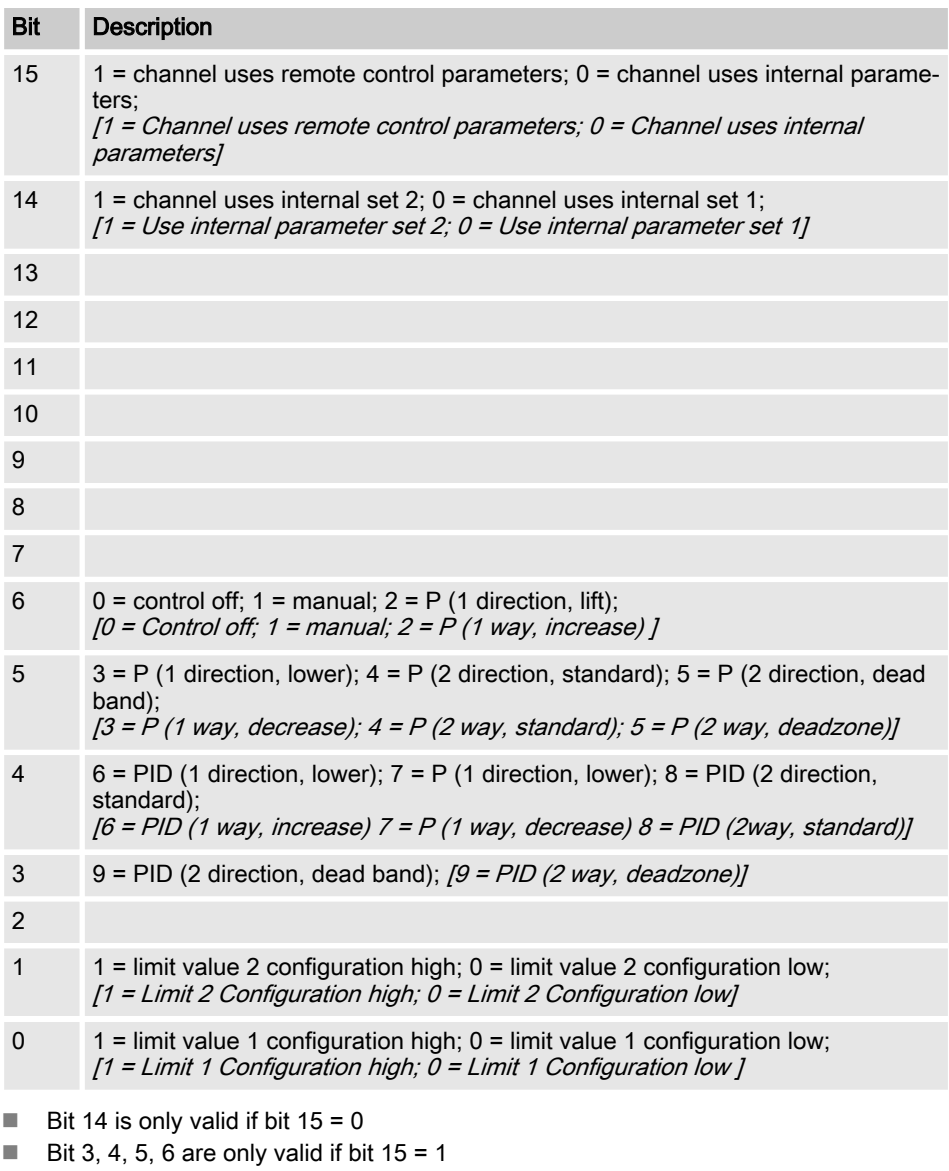

Bit 3, 4, 5, 6, 14, 15 only exists on channels 1 and 2

### <span id="page-24-0"></span>2.6 CRC-16 calculation

extern void calculate CRC(unsigned char \*message, int length, unsigned char \*CRC) unsigned char CRCHi, CRCLo, TempHi, TempLo; static const unsigned char table[512] = {

0x00, 0x00, 0xC0, 0xC1, 0xC1, 0x81, 0x01, 0x40, 0xC3, 0x01, 0x03, 0xC0, 0x02, 0x80, 0xC2, 0x41, 0xC6, 0x01, 0x06, 0xC0, 0x07, 0x80, 0xC7, 0x41, 0x05, 0x00, 0xC5, 0xC1, 0xC4, 0x81, 0x04, 0x40, 0xCC, 0x01, 0x0C, 0xC0, 0x0D, 0x80, 0xCD, 0x41, 0x0F, 0x00, 0xCF, 0xC1, 0xCE, 0x81, 0x0E, 0x40, 0x0A, 0x00, 0xCA, 0xC1, 0xCB, 0x81, 0x0B, 0x40, 0xC9, 0x01, 0x09, 0xC0, 0x08, 0x80, 0xC8, 0x41, 0xD8, 0x01, 0x18, 0xC0, 0x19, 0x80, 0xD9, 0x41, 0x1B, 0x00, 0xDB, 0xC1, 0xDA, 0x81, 0x1A, 0x40, 0x1E, 0x00, 0xDE, 0xC1, 0xDF, 0x81, 0x1F, 0x40, 0xDD, 0x01, 0x1D, 0xC0, 0x1C, 0x80, 0xDC, 0x41, 0x14, 0x00, 0xD4, 0xC1, 0xD5, 0x81, 0x15, 0x40, 0xD7, 0x01, 0x17, 0xC0, 0x16, 0x80, 0xD6, 0x41, 0xD2, 0x01, 0x12, 0xC0, 0x13, 0x80, 0xD3, 0x41, 0x11, 0x00, 0xD1, 0xC1, 0xD0, 0x81, 0x10, 0x40, 0xF0, 0x01, 0x30, 0xC0, 0x31, 0x80, 0xF1, 0x41, 0x33, 0x00, 0xF3, 0xC1, 0xF2, 0x81, 0x32, 0x40, 0x36, 0x00, 0xF6, 0xC1, 0xF7, 0x81, 0x37, 0x40, 0xF5, 0x01, 0x35, 0xC0, 0x34, 0x80, 0xF4, 0x41, 0x3C, 0x00, 0xFC, 0xC1, 0xFD, 0x81, 0x3D, 0x40, 0xFF, 0x01, 0x3F, 0xC0, 0x3E, 0x80, 0xFE, 0x41, 0xFA, 0x01, 0x3A, 0xC0, 0x3B, 0x80, 0xFB, 0x41, 0x39, 0x00, 0xF9, 0xC1, 0xF8, 0x81, 0x38, 0x40, 0x28, 0x00, 0xE8, 0xC1, 0xE9, 0x81, 0x29, 0x40, 0xEB, 0x01, 0x2B, 0xC0, 0x2A, 0x80, 0xEA, 0x41,

0xEE, 0x01, 0x2E, 0xC0, 0x2F, 0x80, 0xEF, 0x41, 0x2D, 0x00, 0xED, 0xC1, 0xEC, 0x81, 0x2C, 0x40, 0xE4, 0x01, 0x24, 0xC0, 0x25, 0x80, 0xE5, 0x41, 0x27, 0x00, 0xE7, 0xC1, 0xE6, 0x81, 0x26, 0x40, 0x22, 0x00, 0xE2, 0xC1, 0xE3, 0x81, 0x23, 0x40, 0xE1, 0x01, 0x21, 0xC0, 0x20, 0x80, 0xE0, 0x41, 0xA0, 0x01, 0x60, 0xC0, 0x61, 0x80, 0xA1, 0x41, 0x63, 0x00, 0xA3, 0xC1, 0xA2, 0x81, 0x62, 0x40, 0x66, 0x00, 0xA6, 0xC1, 0xA7, 0x81, 0x67, 0x40, 0xA5, 0x01, 0x65, 0xC0, 0x64, 0x80, 0xA4, 0x41, 0x6C, 0x00, 0xAC, 0xC1, 0xAD, 0x81, 0x6D, 0x40, 0xAF, 0x01, 0x6F, 0xC0, 0x6E, 0x80, 0xAE, 0x41, 0xAA, 0x01, 0x6A, 0xC0, 0x6B, 0x80, 0xAB, 0x41, 0x69, 0x00, 0xA9, 0xC1, 0xA8, 0x81, 0x68, 0x40, 0x78, 0x00, 0xB8, 0xC1, 0xB9, 0x81, 0x79, 0x40, 0xBB, 0x01, 0x7B, 0xC0, 0x7A, 0x80, 0xBA, 0x41, 0xBE, 0x01, 0x7E, 0xC0, 0x7F, 0x80, 0xBF, 0x41, 0x7D, 0x00, 0xBD, 0xC1, 0xBC, 0x81, 0x7C, 0x40, 0xB4, 0x01, 0x74, 0xC0, 0x75, 0x80, 0xB5, 0x41, 0x77, 0x00, 0xB7, 0xC1, 0xB6, 0x81, 0x76, 0x40, 0x72, 0x00, 0xB2, 0xC1, 0xB3, 0x81, 0x73, 0x40, 0xB1, 0x01, 0x71, 0xC0, 0x70, 0x80, 0xB0, 0x41, 0x50, 0x00, 0x90, 0xC1, 0x91, 0x81, 0x51, 0x40, 0x93, 0x01, 0x53, 0xC0, 0x52, 0x80, 0x92, 0x41, 0x96, 0x01, 0x56, 0xC0, 0x57, 0x80, 0x97, 0x41, 0x55, 0x00, 0x95, 0xC1, 0x94, 0x81, 0x54, 0x40, 0x9C, 0x01, 0x5C, 0xC0, 0x5D, 0x80, 0x9D, 0x41, 0x5F, 0x00, 0x9F, 0xC1, 0x9E, 0x81, 0x5E, 0x40, 0x5A, 0x00, 0x9A, 0xC1, 0x9B, 0x81, 0x5B, 0x40, 0x99, 0x01, 0x59, 0xC0, 0x58, 0x80, 0x98, 0x41, 0x88, 0x01, 0x48, 0xC0, 0x49, 0x80, 0x89, 0x41, 0x4B, 0x00, 0x8B, 0xC1, 0x8A, 0x81, 0x4A, 0x40, 0x4E, 0x00, 0x8E, 0xC1, 0x8F, 0x81, 0x4F, 0x40, 0x8D, 0x01, 0x4D, 0xC0, 0x4C, 0x80, 0x8C, 0x41,

```
0x44, 0x00, 0x84, 0xC1, 0x85, 0x81, 0x45, 0x40, 0x87, 0x01,
0x47, 0xC0, 0x46, 0x80, 0x86, 0x41,
0x82, 0x01, 0x42, 0xC0, 0x43, 0x80, 0x83, 0x41, 0x41, 0x00,
0x81, 0xC1, 0x80, 0x81, 0x40, 0x40,
CRCHi = 0xff;CRCLo = 0xff;while(length)
{
TempHi = CRCHi;
TempLo = CRCLo;
CRCHi = table[2 * (*message ^ TempLo)];
CRCLo = TempHi \land table[(2 \star (*message \land TempLo)) + 1];
message++;
length--; };
CRC [0] = CRCLO;
CRC [1] = CRCHi;return;
}
```
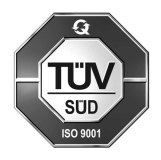

ProMinent GmbH Im Schuhmachergewann 5 - 11 69123 Heidelberg Telephone: +49 (6221) 842-0 Fax: +49 (6221) 842-419 Email: info@prominent.com Internet: www.prominent.com

984163, 2, en\_GB